## 東北大 ID 確認ページについて

本学の全学生に配布するユーザ認証情報(ID)は下表の通りです。

3 月 31 日以降に「東北大 ID 確認ページ」にアクセスし、各 ID と初期パスワード等を確認してく ださい。また、忘れないように各自でメモ・印刷等を行い、大切に保管してください。

4 月 1 日 AM 8:30 (JST) 以降、東北大 ID を利用して学生用電子メール (DCMail) の設定も行っ てください。

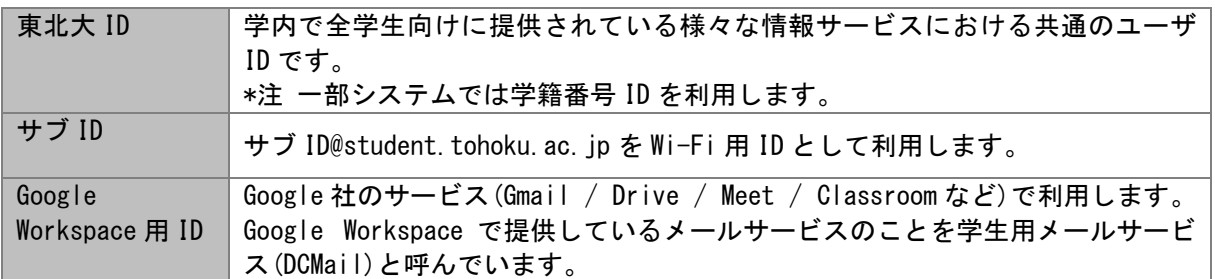

# 東北大 ID 等の確認手順 ■確認期間 : 3 月 31 日 ~ 4 月 30 日 まで

1. 東北大 ID 確認ページにアクセスするための仮 ID とパスワー

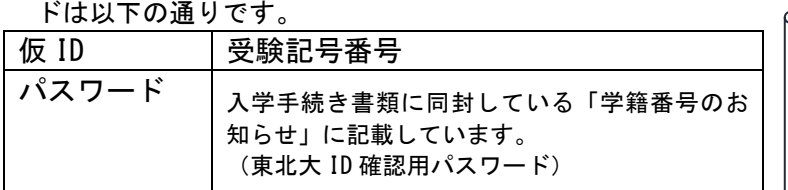

※ 上記の仮 ID とパスワードは、4/30 で使用できなくなります。

2. 東北大 ID 確認ページにアクセスし、上述の1で確認した ID・パスワードでログインしてください。

https://www.bureau.tohoku.ac.jp/ i-synergy/conid/

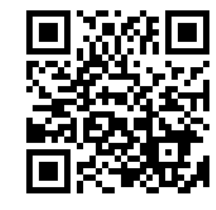

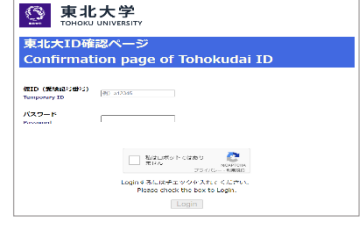

学籍番号のお知らせ

仮 ID(受験記号番号):\*\*\*\* 東北大 ID 確認用 PW:●●●

- 3. ログイン後のページで、ご自身の東北大IDと初期パスワード 等を確認し、メモ・印刷等を行い、大切に保管してくださ い。
- ※ 東北大 ID の使い方等について、当該ページにリンクを掲載し ますので確認してください。

◎ 東北大学 **CONTINUOUS CALCULUS AND SERVER CONTINUOUS**<br>**BELIEV DE CONTINUOUS CALCULUS CAPPAIN**<br>NEW CAPPAINS NOT BELIEV DE CAPPAIN DE CAPPAIN<br>ANTIACTION PRODUCTION CAPPAIN IN A DOUGLY.<br>SUIT BELIEV BELIEVED ON CALCULATION IN A DOUGLY.  $\mathbf{m}^{\top} \mathbf{A}$  . **COR WA** William  $\label{eq:10} \lambda^{(k-1)} \zeta_{\ell} \zeta_{\ell}^{(k-1)} \zeta_{\ell}^{(k-1)} \zeta_{\ell}^{(k-1)}$  we consider EQ-

東北大 ID の初期パスワードをなるべく速やかに独自のものに変更してください。 \*パスワード変更前に裏面の DCMail の初期設定をお願いします。 DCMail によりパスワードを忘れた場合の再設定が可能になります。

# 学生用電子メール(DCMail)の初期設定・利用設定

設定期間: 4 月 1 日 AM 8:30 (JST) 以降

1. 東北大学教育系情報システムオンラインガイ ドにアクセスし、「学生用電子メール (DCMail)」の項目を参照して、サイトにアク セスしてください。

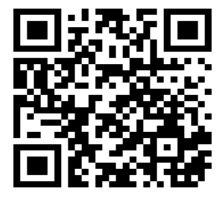

https://www.dc.tohoku.ac.jp/guide/

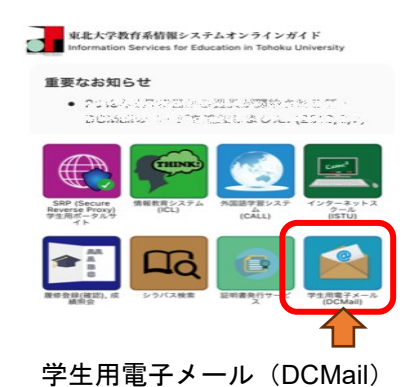

(補足:他の主なシステム)

- 東北大学 Single Sign-On:統合電子認証システムや学務情報システム等の学生向けに提供 されている様々な情報サービスへのシングルサインオンを行うリンク集になっています。 東北大学 Single Sign-On は、学外からのアクセスの場合 DCMail を使用した多要素認証によ るアクセスとなります。
- 統合電子認証システム:東北大 ID を管理しているシステムです。主に以下の操作が可能で す。「東北大学 Single Sign-On」の「System」タブから「統合電子認証システム」にアクセ スしてください。
	- 東北大 ID パスワードの変更
	- サブ ID の確認または変更、サブ ID パスワードの変更
	- DCMail の全学メールアドレス及び初期パスワードの確認、DCMail 従業員 ID の確 認、別名アドレスの設定・変更
- ◆ パスワード初期化:FAQ(<https://www.dc.tohoku.ac.jp/faq/> )内に記載しております。

(注意点)

東北大 ID などのユーザ ID やそれらに付随するパスワードは各個人の大切な秘密情報です。 自分以外の他人に知られることがないよう厳重に保持・管理してください。

自分の ID やパスワードを、たとえ親しい友人であっても、他人に教えてはいけません。

悪意があると疑われるサイトに自分の ID やパスワードを入力してしまった、あるいはその 恐れがある場合には、できる限り速やかに、データ駆動科学・AI 教育センターまでご連絡 ください。

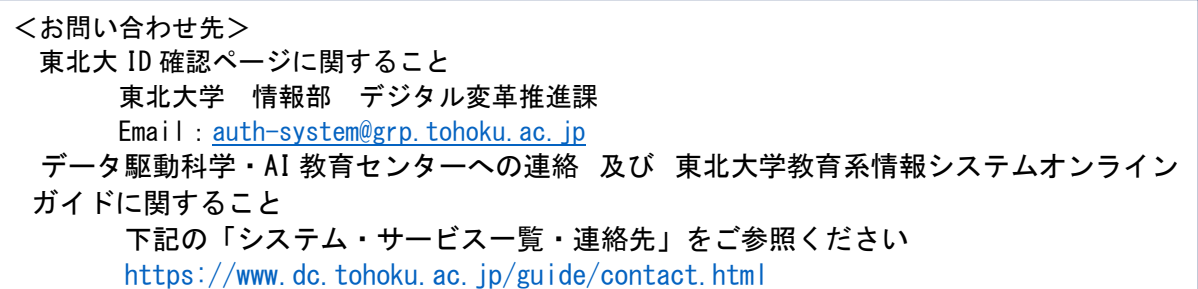

## **Tohokudai-ID Confirmation Website**

**The user authentication (ID)** to be issued to all Tohoku University students is shown below. Access Tohokudai-ID Confirmation website **after March 31** to check each ID and initial password. Make a note or print it out and keep it in a safe place so that you will not forget it.

**After 8:30 AM (JST) on April 1**, set up your student email (DCMail) using your Tohokudai-ID.

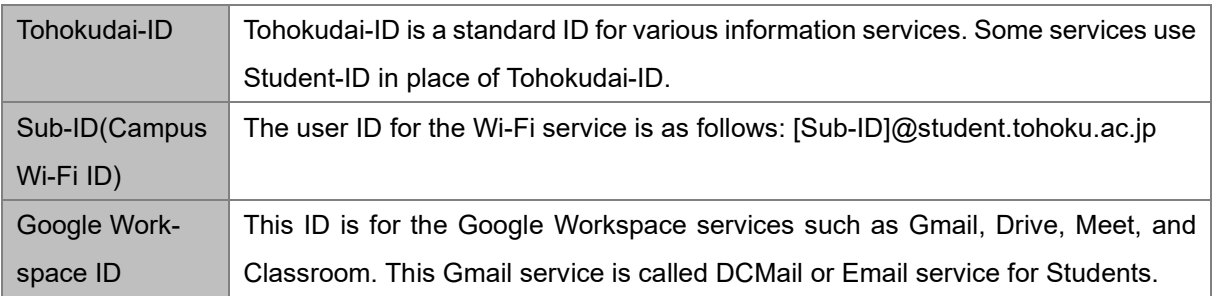

How to learn your temporary ID and the password **Confirmation period**:**from March 31 ~ to April 30**

1. The temporary ID and password to access Tohokudai-ID con-

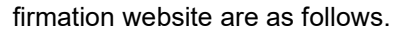

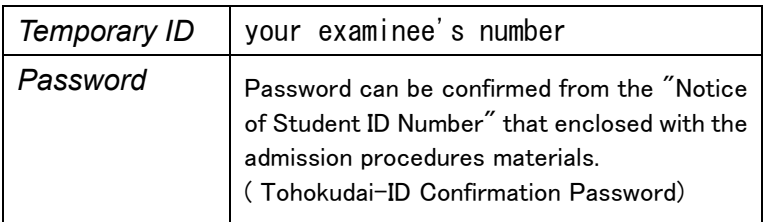

The above temporary ID and password can use until April 30.

2. Log in to Tohokudai-ID confirmation website below with a temporary ID and password.

> [https://www.bureau.tohoku.ac.jp/i](https://www.bureau.tohoku.ac.jp/i-synergy/conid/)[synergy/conid/](https://www.bureau.tohoku.ac.jp/i-synergy/conid/)

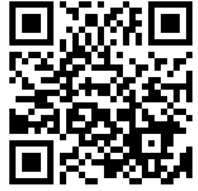

3. You can find a Tohokudai-ID and initial password screen after logging in and taking note of it or printing it out. Please keep them safe.

For details on how to use Tohokudai-ID and other services, click the hyperlinks on the website above.

# Notify Student ID Number

- ・Temporary ID(your examinee's  $number):****$
- ・PW for confirming your Tohokudai-ID: ●●●●

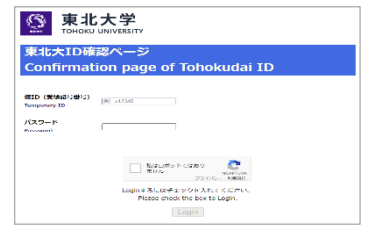

This image is for illustrative purposes only.

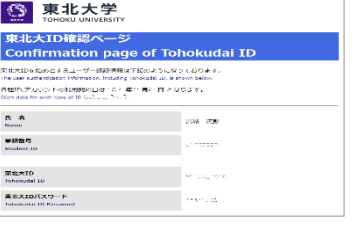

This image is for illustrative purposes only.

#### **Please promptly change the initial password for your Tohokudai-ID to a unique one.**

Before changing the password, please initialize DCMail by referring to this form 2/2. DCMail allows you to reset your Tohokudai-ID password if you forget it.

# Initial setup and usage settings for student email (DCMail) **Setting period**:**After 8:30 AM (JST), April 1 Onwards**

Access the Online Guide: Information Services for Education in Tohoku University, refer to the section on 'Student Email (DCMail),' and navigate to the site.

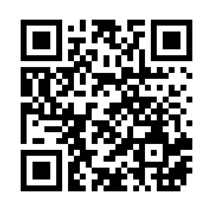

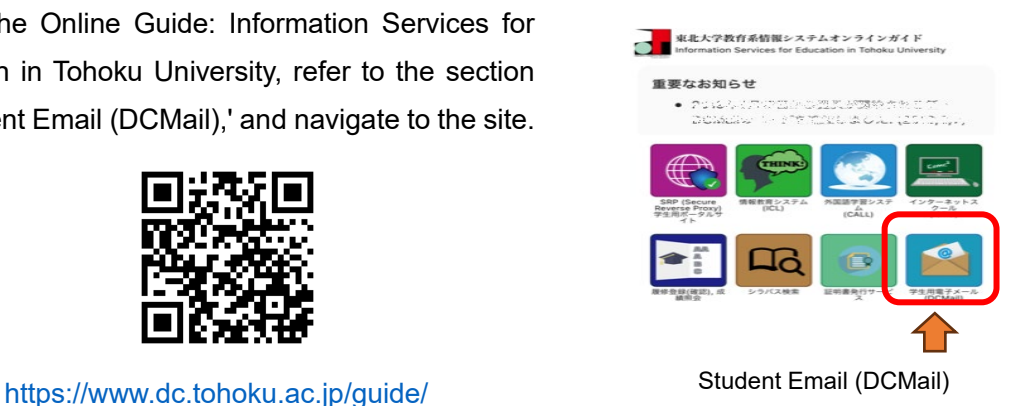

(Supplement: Other Major Systems)

- **The Tohoku University Single Sign-On:** This system is a list of links to various information services provided for students, such as the Integrated Electronic Authentication System and the Student Affairs Information System. 'Tohoku University Single Sign-On' requires multi-factor authentication using DCMail for external access.
- **Integrated Electronic Authentication System:** The Integrated Electronic Authentication System accepts mainly the following operations. Access the "Integrated e-Authentication System" from the "System" tab of "Tohoku University Single Sign-On.
	- Update of your Tohokudai-ID password
	- Confirmation / Update of your Sub-ID and password
	- Confirmation of your University Email Address and initial password. Configuration/Update of the University Alias Address
- **Password Reset:** Please refer to the FAQ (https://www.dc.tohoku.ac.jp/faq/) for details.

### (**Notice**)

You are expected to strictly maintain your IDs and passwords, which should be your confidential information.

- You should not tell anyone else your IDs and passwords even if he or she is one of your intimates.
- In case your ID or password is suspected to be exposed to someone else, please contact Center for Data-driven Science and Artificial Intelligence as soon as possible.

<Contacts>

Tohokudai-ID confirmation website Digital transformation Division, Information Department, Tohoku University Email: [auth-system@grp.tohoku.ac.jp](mailto:auth-system@grp.tohoku.ac.jp) Online Guide of Information Services Visit the following websites for each contact detail. https://www.dc.tohoku.ac.jp/guide/contact.html